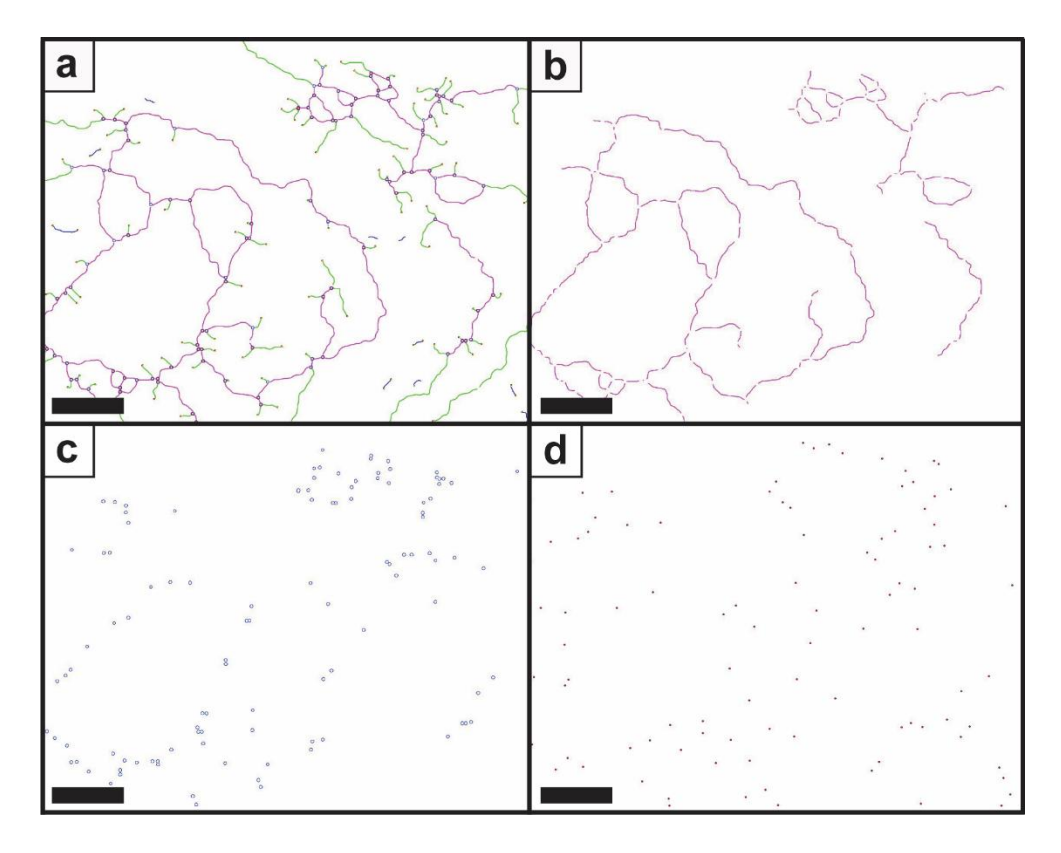

**Figure S1.** Selection and display of single elements after the image processing. The plug-in Angiogenesis Analyzer allows the feature identification and display starting from (**a**) the structure analysis; to (**b**) the node to node struts which are shown in purple; (**c**) the number of nodes; and (**d**) the number of termini. Scale bars represent 100 µm.